# **REPORTING TO ONEGATE**

Technical instructions for the reporting of "Collection of additional reference data to determine the European reporting obligations" (RIAD\_ATTRIBUTES)

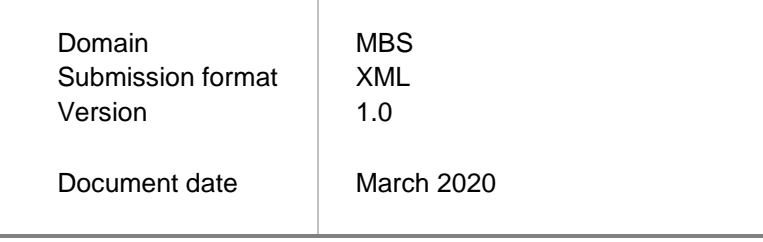

# **1. INTRODUCTION**

This document describes the technical protocol for submitting the Collection of additional reference data to determine the European reporting obligations (report "RIAD\_ATTRIBUTES") to the National Bank of Belgium via the online portal "OneGate", domain **MBS**.

*Disclaimer: all syntax excerpts in this document are for non-normative, illustrative purposes and should not be considered as valid. For valid syntax, the preparer should make use of appropriate parsers.*

# **2. ONEGATE, REPORTING PORTAL OF THE NATIONAL BANK OF BELGIUM**

The National Bank of Belgium provides declarers with a totally secure Internet collection application. This application is called OneGate and allows companies to complete statistical, financial and prudential declaration forms either by introducing data directly or by uploading files.

In order to ensure the confidentiality of the data transmitted, the National Bank of Belgium proposes two access methods:

- access by means of a user code and password ("standard secured");
- access by means of an electronic certificate ("strong secured").

### **The reporting is to be done only via OneGate by means of an electronic certificate, i.e. in the "strong secured" mode**.

This application, as well as the necessary documentation, is available on the site of the NBB (http://www.nbb.be/OneGate). For more information with regard to certificates or the registration procedure, see the online documentation or contact:

Nederlands **Français**  $\overline{\text{13}}$  +32 2 221 54 86  $\overline{\text{13}}$  +32 2 221 49 39

 $\boxtimes$  [access.onegate@nbb.be](mailto:access.onegate@nbb.be) access.onegate@nbb.be

# **3. STRUCTURE OF THE REPORT**

Data for the report RIAD\_ATTRIBUTES can be provided in three ways<sup>12</sup>:

- manual data entry;
- an import of a CSV-file;
- an upload of an XML-file.

A regular OneGate XML report always consists of two parts:

- 1. Administration: a general administrative part, according to the general XML format
- 2. Report: an application specific conceptual part, according to the general XML format.

<sup>&</sup>lt;sup>1</sup> See also the online OneGate manual: [https://www.nbb.be/doc/dq/onegate/en/documentation\\_en.html.](https://www.nbb.be/doc/dq/onegate/en/documentation_en.html)

<sup>&</sup>lt;sup>2</sup> For certain declarations, some of these options may have been disabled according to the owners' specifications.

An illustrative OneGate XML report could look like this:

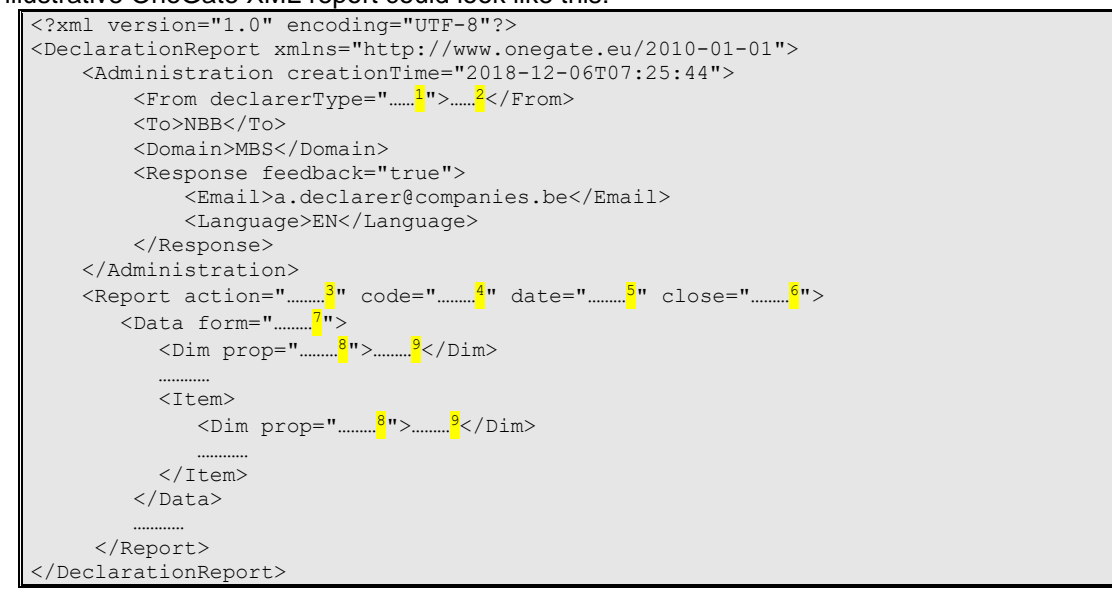

Non-normative sample report (for illustration purposes only)

#### Superscript notes:

- <sup>1</sup> Parameter for the institution's *identification type*. The value of this parameter depends on the institution and report. Possible values are "KBO", "LEI", "CODE", "BIC", ... In general, "KBO" is used.
- <sup>2</sup> Parameter for the institution's *identification number*. The value of this parameter depends on the identification type, the institution and the report.
- <sup>3</sup> Parameter to instruct the *processing type* of your submission:
	- action="replace": will initialise (clear) your entire report before processing the values of your current submission.
	- action="update": will only replace the values that are present in your current submission: the values stored in the database from previous uploads will not be replaced if not present in your current submission.

Note: when not included, this attribute's default value is "*update"*

- <sup>4</sup> Parameter to instruct OneGate to which report the data belong (RIAD\_ATTRIBUTES).
- <sup>5</sup> Parameter to instruct OneGate to which reporting period the data belong (format YYYY-MM-DD).
- <sup>6</sup> Parameter to instruct OneGate whether or not to close the report. Possible values are "true" (close the report) and "false" (don't close the report).
- Parameter to instruct OneGate to which form the data belong. For the report RIAD\_ATTRIBUTES, only one form "RIAD\_ATTRIBUTES" exists (see below).

If a form is empty, it is possible to declare this form "nihil". This can be done online in the OneGate tool or by means of an attribute in the XML report: <Data form="…" **action="nihil"**/>

Indication of the dimension property. Each form contains items. Each item contains a set of dimension properties.

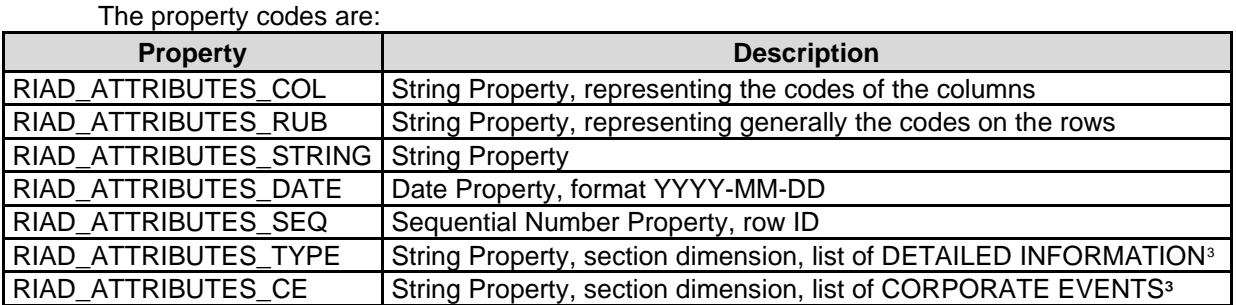

**9** Value for the dimension property.

RIAD\_ATTRIBUTES is a report with only one form also called "RIAD\_ATTRIBUTES".

The form is composed of 3 sections:

- Summary: a fixed table with 2 columns;
- Detailed information: a fixed table with 2 columns and a section dimension (RIAD\_ATTRIBUTES\_TYPE). This section must be completed for the attributes relating to another entity in the summary section;
- Corporate events: a list (allowing multiple rows) with 17 columns and a section dimension (RIAD\_ATTRIBUTES\_CE). This section must be completed for every corporate event in the summary section.

As all the 3 sections are in the same form, they must not be mentioned in the XML file. Each item of the form will only be defined by its different properties.

Example<sup>3</sup>:

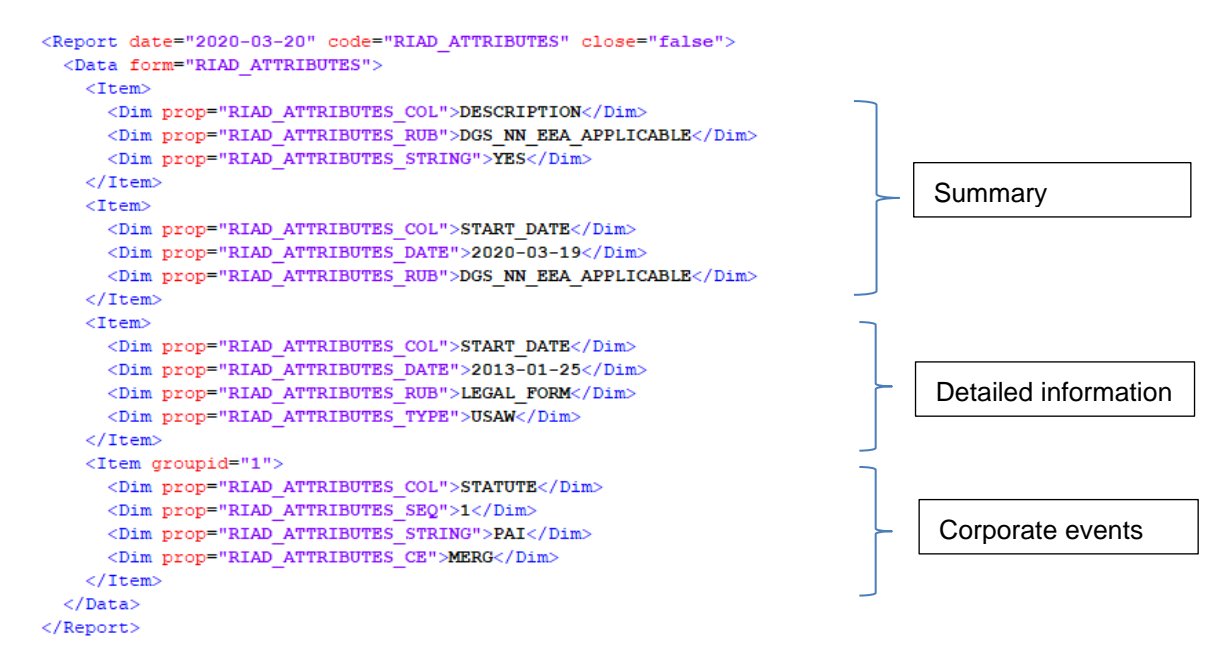

<sup>3</sup> Annotated templates in Excel (with list of values and validation rules) and an example in XML available on [https://www.nbb.be/doc/dq/onegate/documentation\\_domains/xbrl/xml\\_documention\\_mbs\\_en.html](https://www.nbb.be/doc/dq/onegate/documentation_domains/xbrl/xml_documention_mbs_en.html)

Optional elements:

- Administration, attribute "*creationTime"* for your own reference, ignored by OneGate
- Response, attribute "*feedback*", if not included, this attribute's default value is "true"
- Email node: OneGate will send feedback to this address. No check on the string value.
- Language node: OneGate will provide feedback in one of NL, FR, EN (ISO 639-1 standard).

**HINT: It is possible to export your reported data in XML format or CSV format (independent of the way the data were introduced or uploaded). A valid and representative XML document (XML envelope) can be obtained by exporting an empty report from OneGate control panel.**

### **4. INITIALISATION**

RIAD\_ATTRIBUTES is an "ad-hoc" reporting: the declarer initialises (/creates) a new version of the report at the date of his choice (maximum 1 report a day):

in OneGate, the declarer clicks on the 'Reports' menu tab or the 'Browse all' link and selects, within the 'MBS' domain box, the "RIAD\_ATTRIBUTES" report.

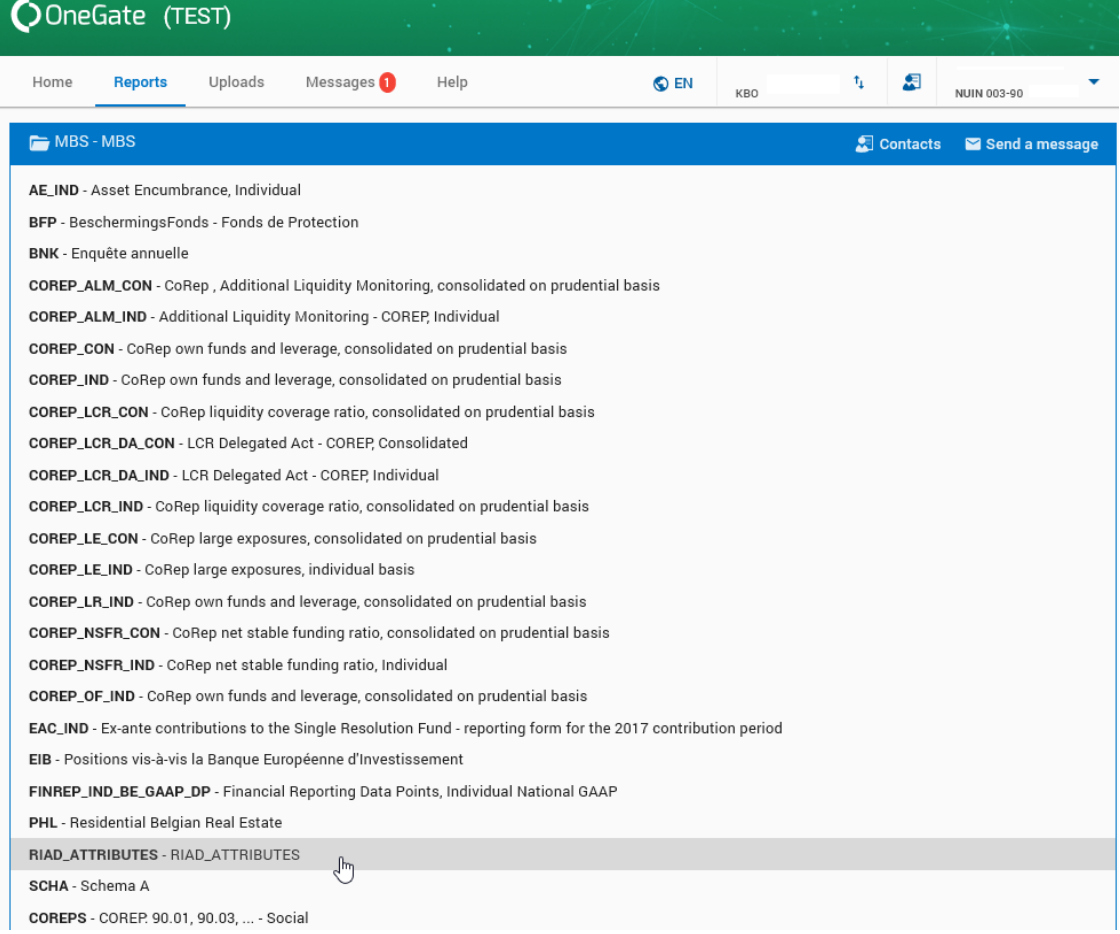

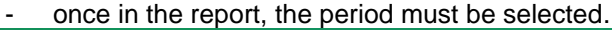

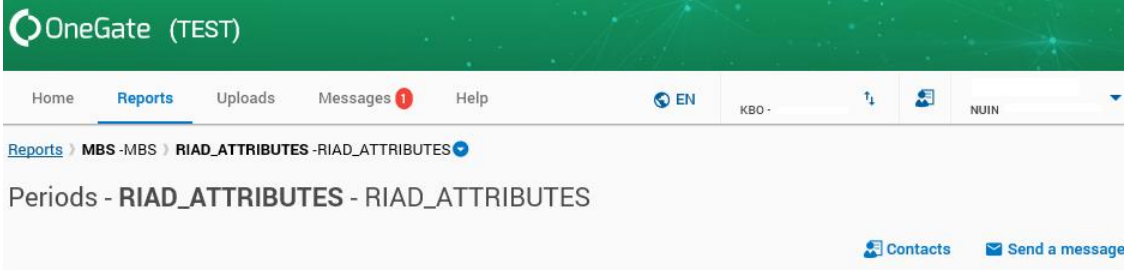

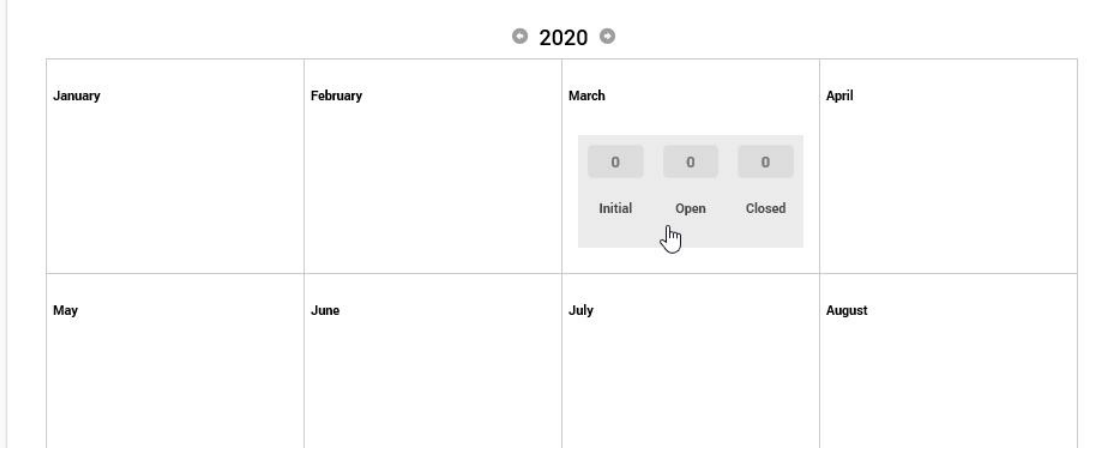

- by clicking on the 'New' icon, the declarer will generate a new blank form of the report.

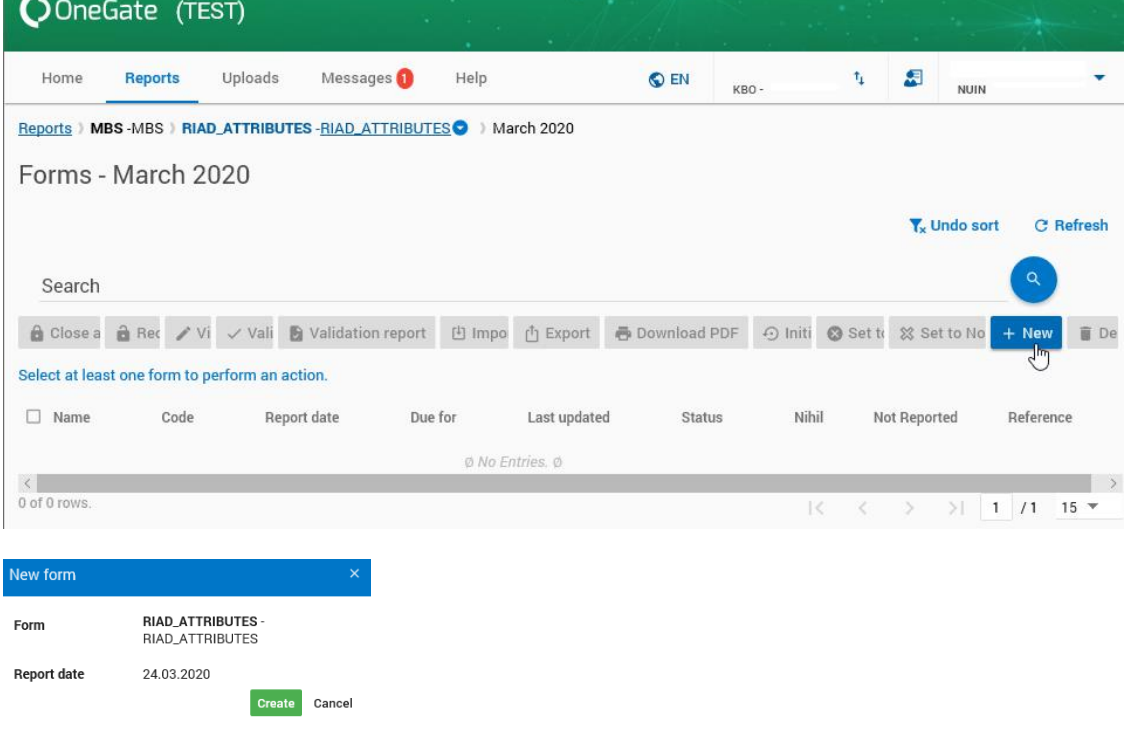

'n

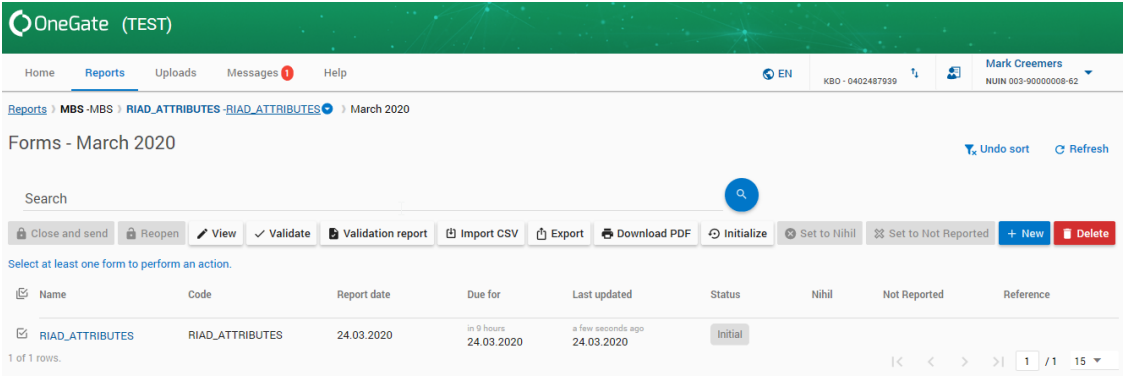

# **5. CLOSURE**

Each report must be officially **closed**; this is only possible when no initial or erroneous forms are left.

An institution that closes the report is assumed to have approved the data and its comprehensiveness. It is possible to close the report manually in the control panel of OneGate once all the forms have been correctly reported or by means of an attribute in the XML file <Report **close="true"** code="…" date="…">.

The closing event is registered with a time stamp, after which all report forms become read-only, consultable but unchangeable.

If after closing an exceptional correction must be applied, the institution should contact its prudential supervisor to reopen the closed report.